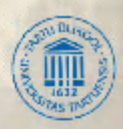

### VAMBOLA LEPING MERIKE KASEORG

### **ÜLESANNETE KOGU**  *MS OFFICE*

*MS Word MS Excel MS Access* 

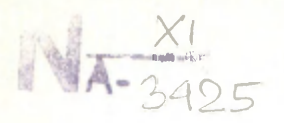

### TARTU ÜLIKOOL Majandusteaduskond

Rahanduse ja arvestuse instituut

Vambola Leping Merike Kaseorg

### ÜLESANNETE KOGU MS OFFICE

**Tartu 1998** 

Retsenseerinud:

Mati Tombak, TÜ arvutiteaduse instituudi teoreetilise informaatika prof.

> **! ГU Raamatukogu**   $\overline{N}$

© Vambola Leping, Merike Kaseorg 1998. **E AS VÕRU TÄHT** 

### **SAATEKS**

Käesolev trükis on harjutusiilesannete kogu. See on mõeldud õppevahendiks Tartu Ülikooli Majandusteaduskonna üliõpilastele, kuid võib osutuda heaks abiliseks ka teistele, kes soovivad omandada ja kinnistada vilumusi *Microsoft Office'i* kasutamisel.

Kogu sisaldab ülesandeid *Microsoft Office Professional*i kolme komponendi kasutamisvilumuste lihvimiseks: *MS Word, MS Excel* ja *MS Access.* 

Täname kõiki, kes aitasid kaasa selle trükise valmimisele.

Autorid

### SISUKORD

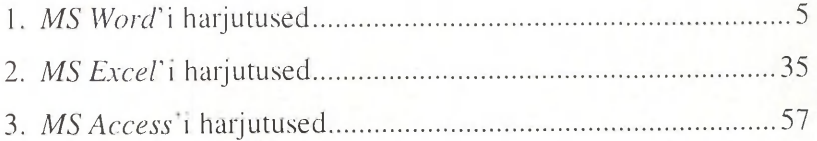

### 1. *MS WORD'\* HARJUTUSED

**Ülesanne 1.1.** Kirja suurus, stiil, joondamine.

Uudiseid

Arvutifirmade ühinemine toimub ka teistes maades. Jaapani suurfirmad *Hitachi* ja *Fujitsu* ühendavad jõud universaalarvuti uue mudeli väljatöötamiseks ja tootmiseks.

USA-s on käigus 80000 arvutit, teisel kohal maailma riikide seas on Saksamaa Liitvabariik 8000 arvutiga. Nendest vaid 19 protsenti leiab kasutamist keerukamateks töödeks nagu plaanimine ja modelleerimine.

USA firma *Ragen Precision Industries* esitleb esimest taskukompuutrit, mis kaalub vaid 110 grammi ning on varustatud vedelkristallkuvatablooga.

USA-s algab võitlus arvutikuritegevusega. Oaklandis läheb andmevarguse eest kohtu alla ühe arvutifirma töötaja. Teisal mõistetakse ühe ülikooli töötaja süüdi tarkvara piraatkoopiate valmistamises.

Arvutite tung riigihaldusse ei lähe sugugi tõrgeteta. Šveitsi kantonis Schaffhausenis toimub rahvahääletus selgitamaks, kas võtta omavalitsuse töös kasutusele arvuti. Hääletustulemused on arvuti vastu.

Hannoveri messil teevad ilma jaapanlased, kes kuulutavad, et nad vallutavad Saksa turu täielikult. Algust teeb kontsern *Sanyo*, kes IBM-i poolt toetatuna ründab väikearvutite maailmaturgu. Saksamaal ähvardab see rünnak ennekõike väikearvutite suurtootjat *Nixdorfi.* Ometi pole Jaapan üksnes konkurent, vaid ka partner. Esmakordselt kohtuvad Jaapani ja USA arvutieksperdid, et pidada nõu ühistöö asjus uute arvutite väljatöötamisel. Töörühma juhib saksa arvutipioneer Konrad Zuse.

### *Selgitus:*

Lehekülje ääred: ülalt ja alt 2,5 cm, vasakult 3 cm, paremalt I cm. Pealkiri: suurtähed, kirja suurus 14, rasvane kaldkiri, joondamine keskele

Iga lõigu vahele jätta üks tühi rida. Lõigud algavad taandega.

- 1. lõik: kirja suurus 12, joondamine vasakule
- 2. lõik: kirja suurus 18, joondamine paremale, punktiirjoonega allajoonitud
- 3. lõik: kirja suurus 14, joondamine vasakule, läbijoonitud kiri
- 4. lõik: kirja suurus 16, joondamine keskele, allajoonitud kaldkiri, reavahe 1.5
- 5. lõik: kirja suurus 10, joondamine paremale, rasvane kiri
- 6. lõik: kirja suurus 12, joondamine mõlema ääre järgi, topelt reavahe

**Ülesanne 1.2.** Sümbolite lisamine, sõna asendamine.

Džentelmeni tarkuseraamatust

Džentelmen vabastab alati oma koha, selleks et asuda paremale.

Džentelmen saadab alati oma naise rongile, kui tahab veenduda, et too ikka ära sõidab.

Džentelmen pöörab alati pilgu kõrvale, kui daam kannab raskeid pakke, sest tal on seda valus vaadata.

Džentelmen ei küsi kunagi daamilt, kui vana too on, vaid pärib, kui suured on ta lapsed.

### *MS WORD'I* HARJUTUSED 7

Džentelmen vastab alati heale heaga, seepärast ootab ta kaua, kes alustab esimesena.

Kui džentelmen ei oska huvitavalt rääkida, püüab ta huviga kuulata.

Džentelmenile meeldib, kui temalt küsitakse võlgu suuremaid summasid — mida suurem summa, seda kergem on ära öelda.

Kui daam ei tule kohtamisele, kingib džentelmen lilled oma abikaasale.

Kui džentelmen nimetab daami kalliks, siis tähendab see, et ta vajab odavamat daami.

Kätt ja südant pakub daamile džentelmen, kellel pole pakkuda midagi muud.

Džentelmen peab alati teadma, mis tema daamile meeldib, et mitte sattuda sinna, kus seda oleks võimalik osta.

Tõeline džentelmen pole mitte kunagi, mitte kellelegi ja mitte midagi võlgu.

Kui džentelmen näeb. et külalistel on igav, jutustab ta neile anekdoodi. Kui selle peale ikka veel minema ei hakata, kordab ta lugu veel paar korda.

*Selgitus:* 

A4 põikiformaat.

Pealkiri: kirja suurus 16. esitähe suurus 22, rasvane kiri, joondamine keskele

Tekst: kirja suurus 14, iga rea ette tuua erinev sümbol.

Asenda nimetavas käändes olev sõna džentelmen sõnaga härra (kaldkirjas).

**Ülesanne 1.3.** Indeksite kirjutamine  $m<sup>2</sup>$  – ruutmeeter  $m<sup>3</sup>$  – kuupmeeter  $g/m^2$  – gramm ruutmeetri kohta  $kg/m<sup>3</sup> - kilogramm kuupmeetri kohta$  $x_2 + x_2 = 2x_2$  $5x_3 - 2x_3 = 3x_3$ 

**Ülesanne 1.4.** Avalduse vormistamine ILUSALONG LIILIA

Hr. Karl Kask N. ministeeriumi kantsler 22.03.1998

Avaldus

Palun lubada mind põhipuhkusele 35 kalendripäevaks ja lisapuhkusele teenistusstaaži eest 5 kalendripäevaks 1. juulist kuni 9. augustini 1997.a.

Allkiri

Tiina Tamm Üldosakonna juhataja

### *Selgitus:*

Kirjuta avaldus (näidisest erinev). Asutuse nimi: kirja suurus 14, suurtähed, rasvane kiri, joondus vasakule. Avalduse teksti joondus mõlema ääre järgi, muu tekst joondusega vasakule.

**Ülesanne 1.5.** Tänukirja vormistamine AS LEKTOR

AS Tamm 19.03.1998 Pikk 7 EE2400 TARTU

Lugupeetud Kalev Kuusk

Täname Teie kollektiivi meeldiva teenindamise eest.

Seoses sooviga haljastada uue kaubahalli ümbrus, pöördusime 24. märtsil Teie firmasse haljastusprojekti saamiseks. Teie haljastusagronoom paistis silma asjatundlike nõuannetega, samuti hoolitses ta projekti kvaliteetse elluviimise eest.

Kaunis majaümbrus rõõmustab nii meie töötajaid kui ka kliente.

Suur tänu Teile. Loodame ka edaspidi kasutada Teie firma teenuseid.

Lugupidamisega

Taimo Tammik Müügiosakonna juhataja

*Selgitus:* 

Mõtle tekst. Asutuse nimi: kirja suurus 14, suurtähed, rasvane kiri, joondus vasakule. Tänukirja tekst: joondus mõlema ääre järgi, muu tekst joondusega vasakule.

**Ülesanne 1.6.** Seletuskirja vormistamine KÕRGEM TARKUSE KOOL

Mati Uni Tartu, 27.03.1998

Sepa 26 Tuba 102

### SELETUSKIRI

Jäin täna tunni ajal magama, sest õppejõu hääl oli nii mahe ja monotoonne, et see lihtsalt uinutas mind. Pealegi olin ma öisest õppimisest väsinud.

Kahetsen oma tegu ja luban, et see ei kordu.

Alandlikult

*Selgitus:* 

Mõtle tekst. Asutuse nimi: kirja suurus 14, suurtähed, rasvane kiri, joondus vasakule. Sõna "seletuskiri": suurtähtedega, sõrendatud kirjas, joondus vasakule. Seletuse tekst: joondus mõlema ääre järgi, muu tekst joondusega vasakule.

### *MS WORD'I* HARJUTUSED

**Ülesanne 1.7.** Käskkirja ja lehekülje jaluse vormistamine KÕRGEM TARKUSE KOOL

KÄSKKIRI

Tartu, 29.03.1998

Alus: Mati Uni seletuskiri, 27.03.1998

Seoses õpilase Mati Uni sündsusetu käitumisega koolis tunni ajal avaldan talle noomituse.

Aleksander Suur Rektor

### *Selgitus:*

Mõtle tekst. Asutuse nimi: kirja suurus 14, suurtähed, joondus vasakule. Sõna "käskkiri": suurtähtedega, sõrendatud kirjas, joondus vasakule. Käskkirja tekst: joondus mõlema ääre järgi, muu tekst joondusega vasakule. Lisa: allkiri (kasuta MS *Painfi).* 

Lehekülje jalusesse trüki asutuse rekvisiidid (aadress, telefon, fax, registreerimisnumber, arveldusarve number ja panga nimi).

**Ülesanne 1.8.**  OÜ KALDA

KÄSKKIRI

### 30.03.1998

Seoses Enn Metsa sagedase alkoholijoobes ametipostil viibimisega,

käsin: maksta välja Enn Metsa novembrikuu palk ning vabastada töölt alates 01.12.1997.

Allkiri

Vello Lepp juhatuse esimees

*Selgitus:* 

Mõtle tekst. Asutuse nimi: kirja suurus 14, suurtähed, joondus vasakule. Sõna "käskkiri": suurtähtedega sõrendatud kirjas, joondus vasakule. Käskkirja tekst: joondus mõlema ääre järgi, muu tekst joondusega vasakule.

**Ülesanne 1.9.** Tõendi vormistamine PÕLVA TARBIJATE ÜHISTU

20.03.1998 nr 7/103

TÕEND

Käesolevaga tõendame, et Kaire Karule on ajavahemikul 01.01.1998-31.03.1998 arvestatud töötasu 11 535.- krooni.

Mari Mets Pearaamatupidaja

Kesk 10 Tel (279) 95 568 a/a 12151128141224 EE2600 PÕLVA Hoiupank reg nr 54001941 kood 650

*Selgitus:*  Mõtle tekst. Kopeeri tõendit A4 formaadile 2 korda. **Ülesanne 1.10.** Tabulatsioonide paigaldamine Juhi edukuse mõjurid

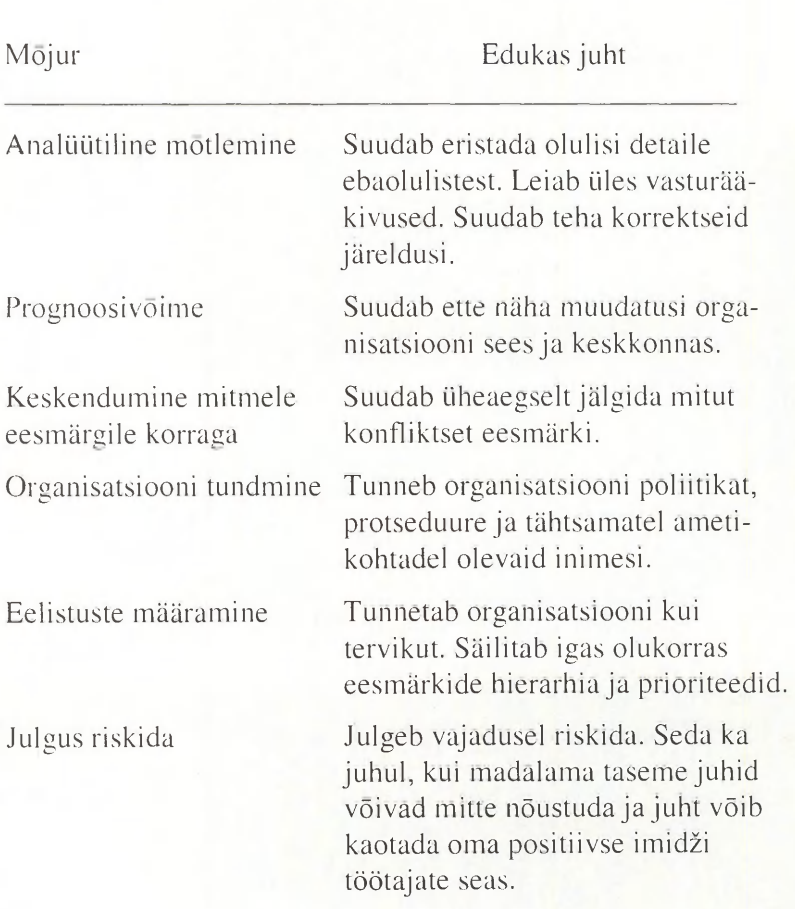

*Selgitus:*  Tabulatsioon on paigaldatud positsioonile 6 cm.

### *MS WORD'I* HARJUTUSED 15

### **Ülesanne 1.11.** Arve vormistamine

Arve nr. Kuupäev

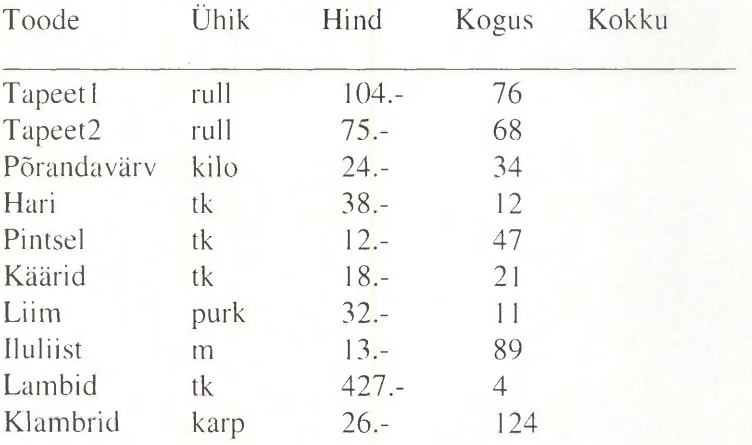

Firmale "Meistrimees" müüdi kaupa alljärgnevalt:

Summa: Käibemaks 18% Kokku

Allkiri:

### *Selgitus:*

Vormista arve blankett, arvuta, lisa allkiri.

Tabulatsioonid (joondusega vasakule) on paigaldatud positsioonidesse 3,5 cm, 6 cm, 8 cm, 10,5 cm.

### **Ülesanne 1.12.**

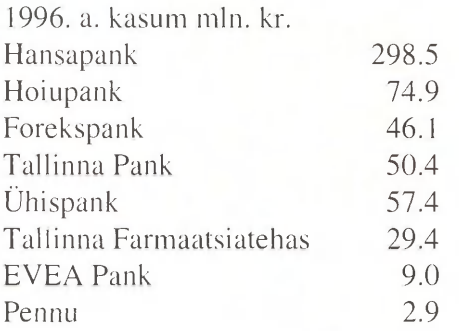

### *Selgitus:*

Tabulatsioon on paigaldatud: 7 cm joondusega koma koha järgi (*Decimal)* 

### **Ülesanne 1.13.**

Konto 71 "Tulude ja kulude koondkonto" deebetisse kogutakse kõik aruandeaasta kulud. Kulukontodel, kus arvestati jooksvaid kulusid, on järgmised deebetsaldod:

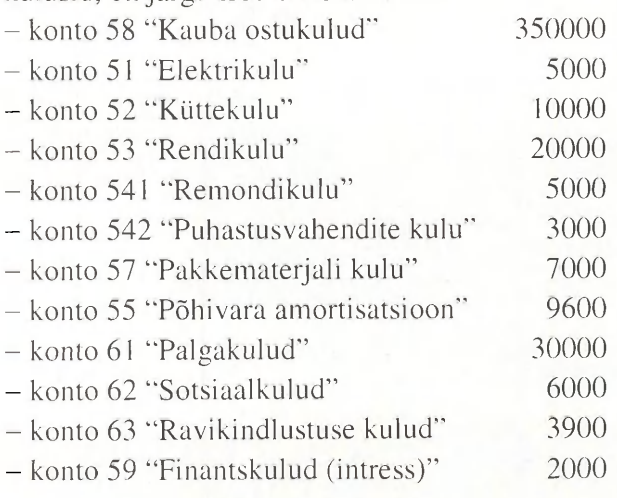

### *MS WORD'I* HARJUTUSED 17

*Selgitus:* 

Tabulatsioon on paigaldatud 11 cm joondusega paremale.

### **Ulesanne 1.14.** Eluloo vormistamine

### CURRICULUM VITAE

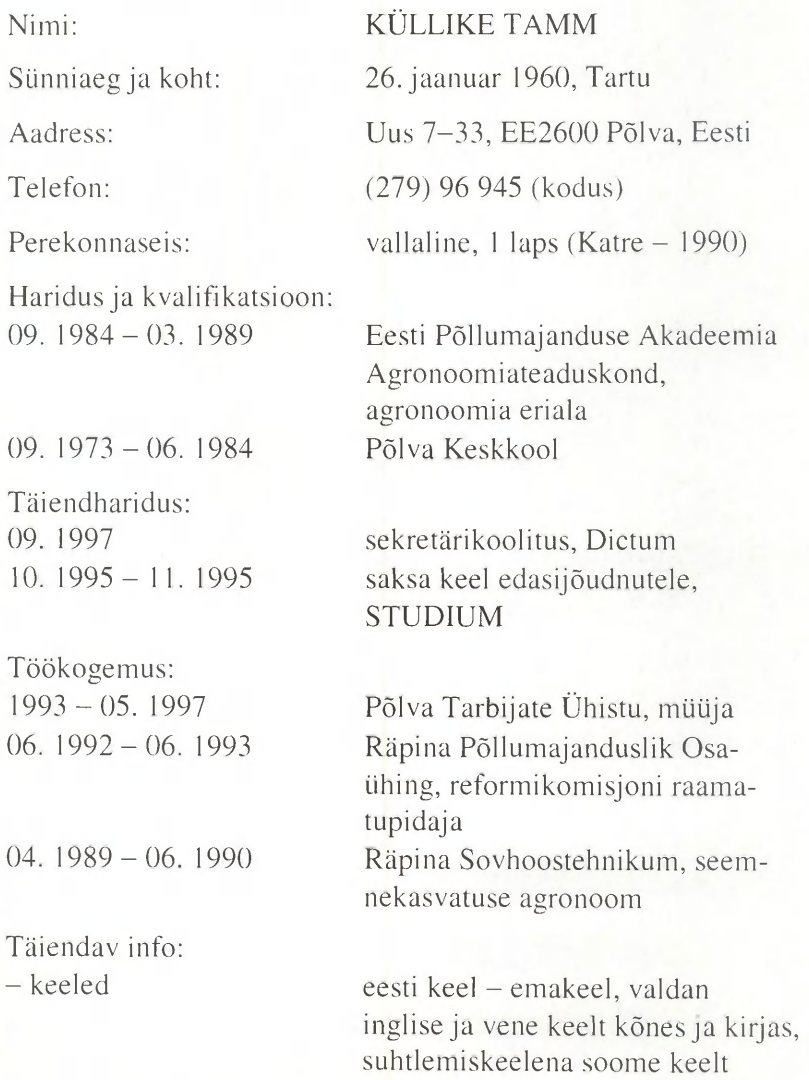

arvuti kasutamise oskus:

- autojuhiluba

Harrastused:

Soovitajad:

Windows'95 keskkond, Office'97, raamatupidamisprogramm RAX B-kategooria

ujumine, matkamine, rahvatants

PILLE KASK, Põlva Tarbijate Ühistu, kaupluse juhataja, telefon (279) 96 346, Metsa 15, EE2600 Põlva TARMO LEPP, AS Kodukolle, direktori asetäitja, telefon (279) 96 721 Niidu 9, EE2600 Põlva

Soovitav tasu:

(kuupäev) (allkiri)

3000 krooni

### *Selgitus:*

Koostada CV antud näidise põhjal kasutades tabulatsiooni klahvi.

### **Ülesanne 1.15.**

Teha X firma blanketile (päises firma nimi, jaluses firma rekvisiidid) reklaam, kus on kasutatud erinevat kirja suurust, stiili, toodud sisse pilt.

## Ülesanne 1.16.

# KAKS LÄHENEMIST TÖÖTAJATE HINDAMISELE

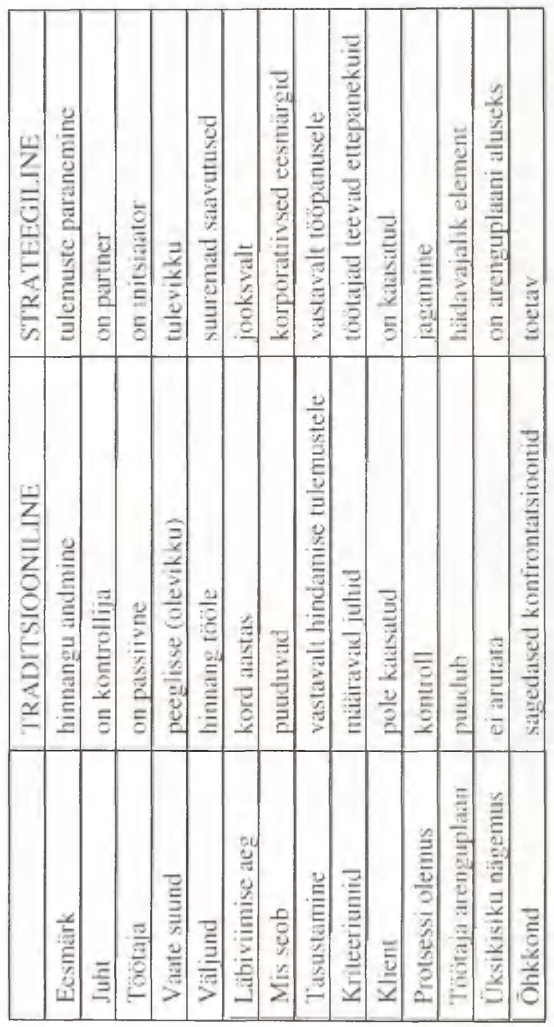

Selgitus:<br>Triiki teksi, kasutades tabulatsioonikluhvi. Konverteeri tekst tabeliks.

### 20 *MS WORD'*I HARJUTUSED

### **Ülesanne 1.17.**

### KOOSTÖÖ HINDAMISPROTSESSIS

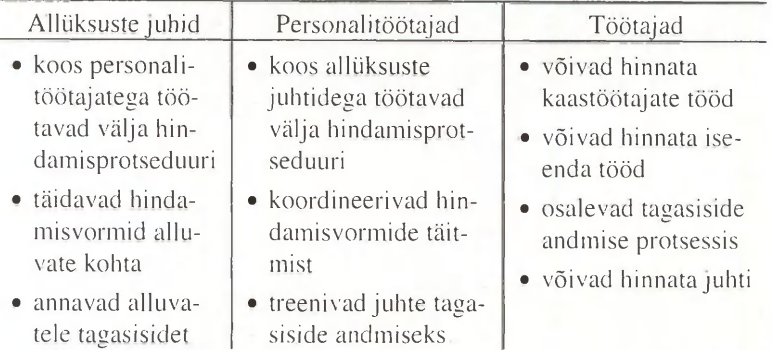

### *Selgitus:*

Tabeli pealkiri suurtähtedega kaldkirjas, tabeli päis rasvases kaldkirjas. Tabelil puudub ümbritsev joon. Loetelu tegemiseks kasuta punkti.

### **Ülesanne 1.18.**

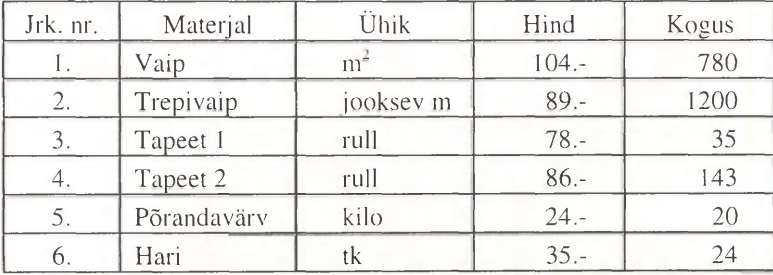

### *Selgitus:*

Tabeli jooned % punkti, päise joondus keskele, kahe viimase tulba arvud joonda arvu viimase numbri järgi.

### **Ülesanne 1.19.**

Šokolaadi maitsegrupid sõltuvalt kakaotoodete ja suhkru sisaldusest

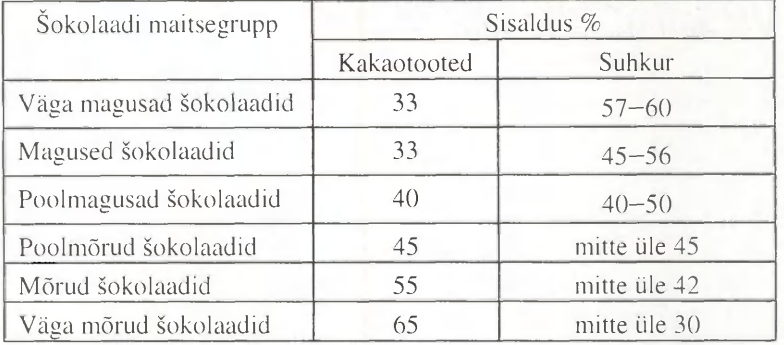

### *Selgitus:*

Tabeli pealkiri ja päis rasvases kirjas, joondusega keskele. Päises kahekordne joon, ülejäänud tabeli jooned 1 *Vi* punkti, joondamine keskele.

### **Ülesanne 1.20.**

Kaupluste arv, kuukäive ja elanike arv Lõuna-Eesti maakondades novembris 1995

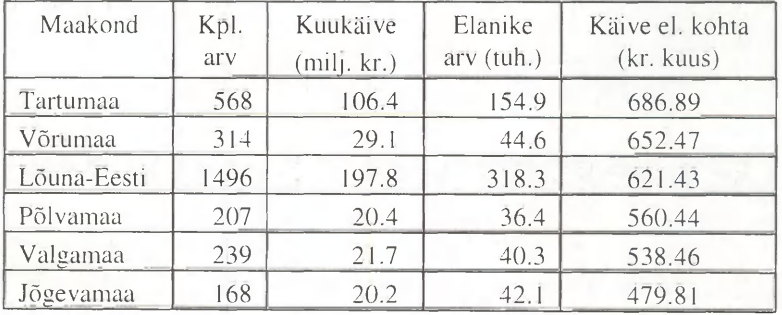

### *Selgitus:*

Tabeli pealkiri kaldkirjas. Tabelis punktiiijooned, arvud joondada arvu viimase numbri järgi, ülevalt kolmas rida rasvases kirjas ja varjutusega.

### **Ülesanne 1.21.** Blanketi vormistamine

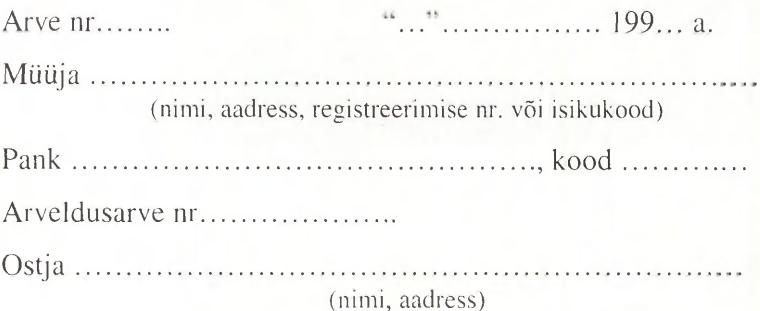

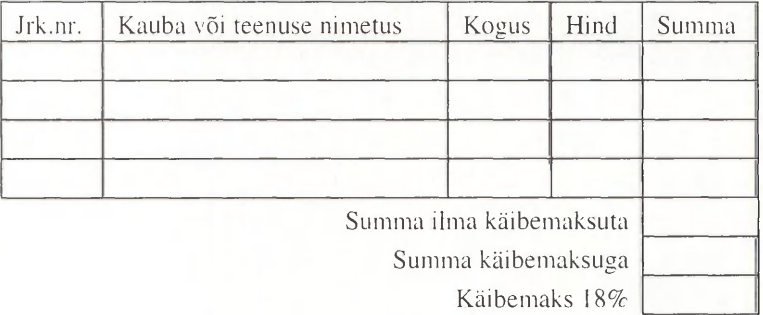

Käibemaks 18%

Direktor Raamatupidaja

*Selgitus:* 

Blankett vormista kirja suurusega 14, sulgudes olev tekst kirja suurusega 10. Lisa tänane kuupäev väljana.

### *MS WORD'*I HARJUTUSED 23

### **Ülesanne 1.22.** Blanketi vormistamine

Memoriaalorder nr

Sissekanne kuu 199... a.

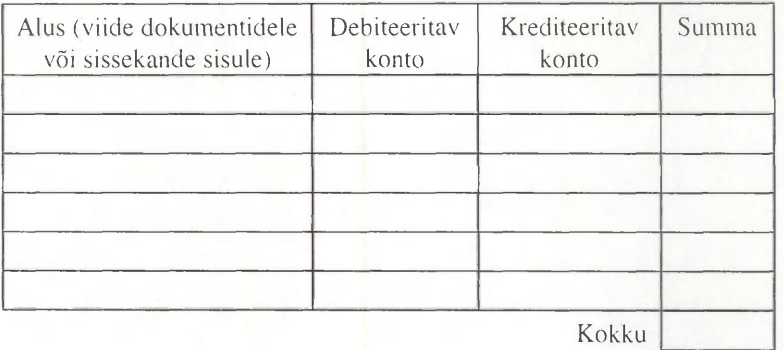

"..." 199... a.

Lisa ......... lehel Raamatupidaja

### **Ülesanne 1.23.**

Koosta dokumendipõhjana tabel X firma töötajate andmetega (nimi, sünniaeg, aadress, amet, palk).

Ülesanne 1.24,

Eiros regionalent tootmiconteatiuali mõintavate tegurite taktormaatike

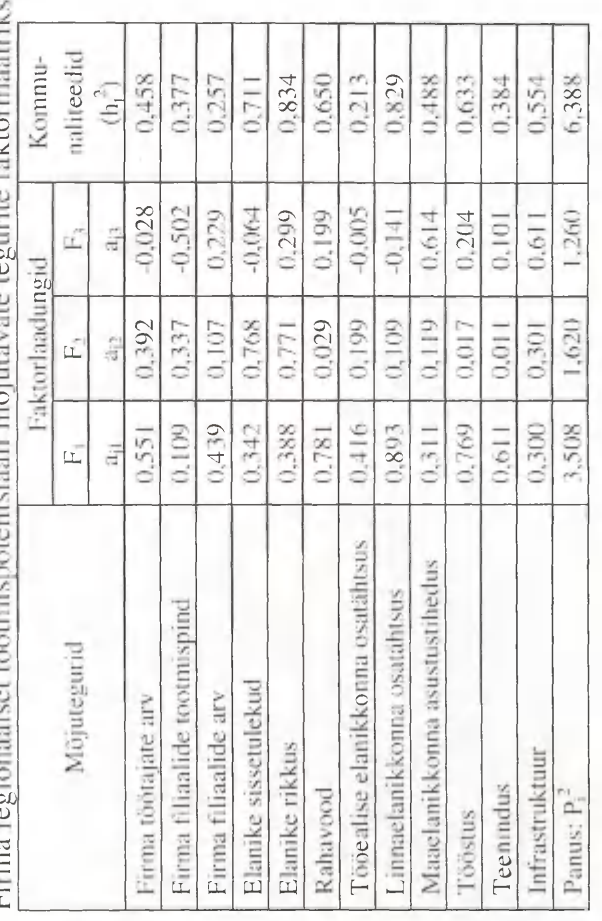

Selgitus:

Vormista tabel A4 põlkiformaadis. Tabelit ümbritseb kahekordne joon, sisemised jooned on punktiirjooned.

Ülesanne 1.25.

Tabel

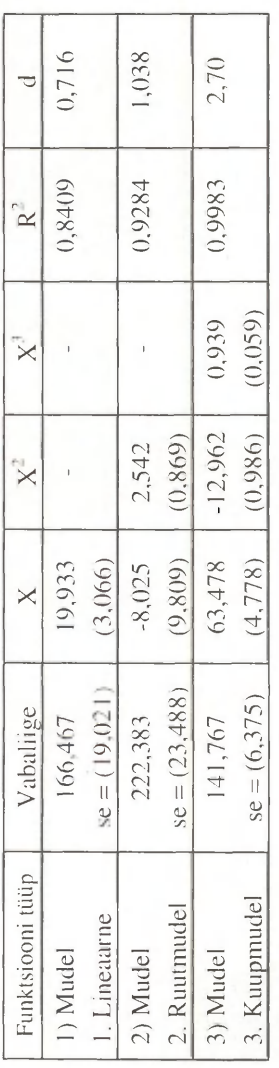

Selgitus:<br>Vormista tabel A4 põlkiformaadis.

### **Ülesanne 1.26.** Ümbrikutele trükkimine

Koosta *Word'*is andmebaas 15 isiku kohta (eesnimi, perekonnanimi, tänav, indeks, linn, riik, kodune telefon, töötelefon).

Vormista neile isikutele ümbrikud X firma nime ja aadressiga.

**Ülesanne 1.27.** Lisa ümbrikutele nimeline kutse.

**Ülesanne 1.28.** Vormista A4 formaadi ulatuses kirjalipikuid.

### **Ülesanne 1.29.** Raami ja pildi lisamine

Kujunda raami sisse tänukiri. Lisa raamile jooned. Teksti kaugus raami servadest 1.5 cm.

### **Ülesanne 1.30.**

Kujunda raami sisse diplom. Lisa raamile taust ja varjutus. Too raami sisse pilt.

### **Ülesanne 1.31.**

Guinessi rekordite raamat 1996

Kellad

Täpseim kell, mida saaba osta, on Hewlett-Packardi HP 5071A esmane sagedusstandard, mida toodetakse 1991. aastast. See töötab aatomikella põhimõttel, on personaalarvuti suurune, maksab 54 000 dollarit ja eksib ühe sekundi võrra 1,6 miljoni aasta jooksul.

Vanim kell, mis veel töötab, pärineb 1386. aastast ja asub Salisbury katedraalis Inglismaal. Rohkem kui viie sajandi jooksul on see tiksunud üle 500 miljoni korra.

### *MS WORD*'I HARJUTUSED 27

Maailma suurim kell ehitati 1865-1868. aastal ja see asub St. Pierre"i katedraalis Beauvais's, Prantsusmaal. See koosneb 90 000 osast ja on 12,1 meetrit kõrge, 6,09 meetrit lai ning 2,7 meetrit sügav.

### *Selgitus:*

Too dokumenti *Microsoft ClipArt Gallery* pilt. Kahele poole pilti trüki tekst.

### **Ülesanne 1.32.**

Too A4 põikiformaadile üks pilt vasakule ja teine paremale servale. Kahe pildi vahele trüki reklaam. Lisa värviline raam koos varjutusega.

### **Ülesanne 1.33.** *Microsoft WordArt*

Guinessi rekordite raamat 1996

Elamud ja hotellid

Kõrgeim asula maailmas on Basisi kindlus India ja Tiibeti piiril, mis asub 5990 meetri kõrgusel.

Vanim osaliselt säilinud kindlus on Gomdan Jeemenis, mis pärineb esimesest sajandist ja millel oli algselt 20 korrust.

Suurim palee on keiserlik palee Pekingi kesklinnas, mille põhiplaaniks on 960 X 750 m ristkülik (pindala 72 ha). Vanimad osad pärinevad XV sajandi algusest, kuid enamik hooneid on XVIII sajandist. Versaille loss Pariisi lähedal on 580 meetrit pikk ja selle fassaadil on 375 akent. Moodsatest lossidest on suurim Brunei sultani palee riigi pealinnas Bandar Seri Begawanis. See valmis 1984. aastal ja läks maksma umbes 5,6 miljardit krooni. Palees on 1788 ruumi ja 257 käimlat. Maa-aluses garaažis on ruumi sultani 153 autole.

### *Selgitus:*

Kujunda pealkiri *Microsoft WorclArf* iga. Lisa lõikudele dekoratiivne algustäht.

### **Ülesanne 1.34.**

Kujunda aukiri *Microsoft WorclArf* iga.

### **Ülesanne 1.35.** Veergudesse trükkimine

Äriplaani osad peaksid sisaldama alltoodud infot.

- 1. Lühike üldine ülevaade kogu projektist ja selle tähtsamatest momentidest.
- 2. Tutvustav osa, kus annate ülevaate oma ettevõttest, selle ajaloost, oma tegevusvaldkondadest ja pakutavatest toodetestteenustest.
- 3. Turustusvõimaluste analüüs, mille tulemuseks peab olema konkreetne numbrites väljendatud müügiprognoos. Kui te seda ei suuda, siis on ka kogu ülejäänud töö äriplaani kallal mõttetu. Samast osast peaks selguma ka müügile tehtavad kulutused.
- 4. Tootmis- ja/või tegevuskava, mis peale tehnoloogia, selleks vajalike ressursside ja tegevuse tulemuste kirjeldamise peab sisaldama veel infot kogu ettevõtmist oluliselt mõjutavate inimeste kohta ning esmatähtsate toimingute kalenderplaani. Sellest osast peaks selguma nii investeeringute vajadus kui ka põhiline osa kuludest.
- 5. Finantsrehkendused, mis peavad sisaldama investeeringute vajaduse ja võimalike allikate analüüsi, aruandevormidele vastavaid tulevikuennustusi bilansi ja kasumiplaani näol, rahavoo plaani (äriplaanis kasutatav vorm on erinev aastaaruannetes kasutatavatest) ja mõningaid analüüse, millest äriplaani jaoks kõige olulisem on nn. kasumiläve ehk ots-otsaga kokkutuleku analüüs. Kui te ei soovi oma äriplaanis esitada kogu

finantsrehkenduste paketti, siis tuleb pidada silmas, et laenutaotluse korral on tähtsaim rahavooplaan, partneri otsingul aga kasumiplaan.

6. Lisad, mis muuhulgas peavad tingimata sisaldama 2-3 viimase ajavahemiku bilanssi.

Äriplaani maht sõltub otseselt projekti maksumusest. Pikkus võib kõikuda kümnest kuni mitmesaja leheküljeni. Mida rohkem raha on vaja, seda suurem on risk ja seda põhjalikum peab olema eeltöö. Üldjuhul peaks kulutused äriplaani koostamiseks mahtuma vahemikku 0,4-1,2% kogu projekti maksumusest.

### *Selgitus:*

a

A4 põikiformaat. Triiki pealkiri iile lehe (jooni kahekordse joonega alla) ja tekst veergudesse. Kujunda iga lõik erinevaid veergude kujundamise võimalusi kasutades. Ühele variandile lisa ka joon. Lõikude esitähed triiki rasvases kirjas.

### **Ülesanne 1.36.** Loetelu vormistamine

Koosta viietasemeline loetelu, kasutades sümboleid, numbreid ja erinevaid taandeid.

### **Ülesanne 1.37.** Valemite kirjutamine

$$
h_{\text{exp}} = (0,0688) \cdot \sqrt{17/(1 - (17 \cdot 0,2007^2))} =
$$
  
= 0,0688  $\cdot \sqrt{\frac{17}{1 - 17 \cdot 0 \cdot 0,0403}} = 0,5055$ 

b) 
$$
1-P_i = 1 - \frac{1}{1 + \exp\{-\}} = \frac{1 + \exp\{-\}}{1 + \exp\{-\}} = \frac{\exp\{-\}}{1 + \exp\{-\}}
$$

### MS WORD'I HARJUTUSED

c) 
$$
\min \, RSS = \min \sum_{i=1}^{n} e_i = \min \left( \sum_{i=1}^{n} \left( Y_i - \hat{Y}_i \right)^2 \right)
$$

d) 
$$
d \approx 2 \left( 1 - \frac{\sum (u_i u_{i-1})}{\sum u_i^2} \right)
$$

e) 
$$
375 + 2.5e_1 \ge 0 \implies e_1 \ge \frac{-3.75}{2.5} = -15
$$

$$
37.5 - 5e_1 \ge 0 \implies e_1 \le \frac{+3.75}{-5} = 75
$$

f) 
$$
Z = \alpha \sqrt{2KQC} + \left(\frac{1 - \alpha^2}{\alpha}\right) \frac{KQ\sqrt{C}}{\sqrt{2KQ}}
$$

$$
\text{g)} \qquad \Delta N_{v} = F_{v} \bigg[ w_{v} e^{-v} \left( 1 - \delta \right)^{V p} \left( c / w \right)^{y_{1+p}} \cdot V \bigg]
$$

h) 
$$
M = \epsilon_n V^{\epsilon_1} \left[ P_m \left( 1 + t_m \right) / p_{\tau} \right]^{-2}
$$

$$
\max Z = c_1 x_1 + c_2 x_2 + \dots + c_n x_n + d
$$
  
\n
$$
a_{11} x_1 + a_{12} x_2 + \dots + a_{1n} x_n = b_1
$$
  
\n
$$
a_{21} x_1 + a_{22} x_2 + \dots + a_{2n} x_n = b_2
$$
  
\n...

$$
a_{m}x_{1} + a_{m}x_{2} + \dots + a_{m}x_{n} = b_{m}
$$
  

$$
x_{1} \ge 0 \qquad x_{2} \ge 0 \qquad x_{n} \ge 0
$$

j) 
$$
\ln \frac{Y_i}{X_u} = B_0 + B_2 \ln \frac{X_{2i}}{X_0} + u,
$$

k) 
$$
\sum \beta_k = \beta_0 \left( 1 + \lambda + \lambda^2 + \lambda^2 + ... \right) = \beta_0 \left( \frac{1}{1 - \lambda} \right)
$$

1) 
$$
Y_i = \alpha + \beta_0 X_{i-1} + \beta_1 X_{i-1} + \beta_2 X_{i-2} + ... + u_i
$$

 $30^{\circ}$ 

 $\ddot{i}$ 

m) *MEDIAN LAG* = 
$$
\frac{\sum_{k} k \beta_{k}}{\sum_{k} \beta_{k}}
$$

n) 
$$
\hat{Y}_i = A_0 + \sum_{i=0}^{20} B_i X_{-i} + u_i
$$

$$
\sum_{i=1}^{n} X_{i} \sum_{i=1}^{n} Y_{i} - \sum_{i=1}^{n} (X_{i}')^{2} \sum_{i=1}^{n} X_{i}' Y_{i}
$$
\n
$$
\sum_{i=1}^{n} (X_{i}')^{2} - \sum_{i=1}^{n} (X_{i}')^{2}
$$

### Ülesanne 1.38.

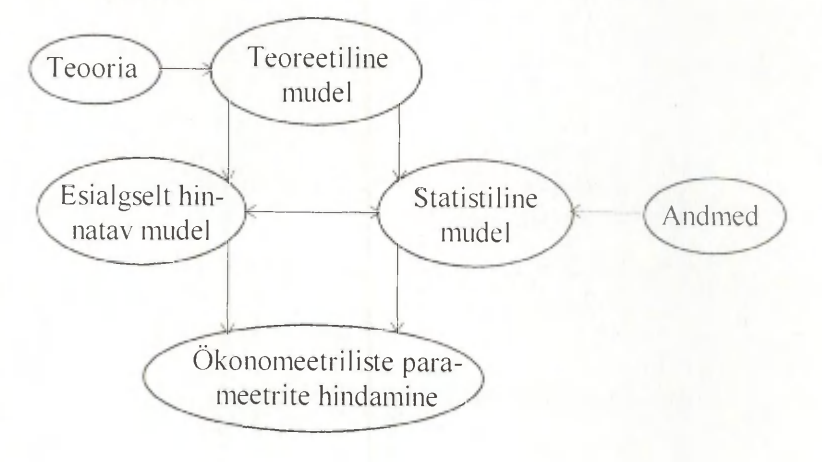

Joonis B. Teoreetiline modelleerimine

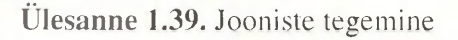

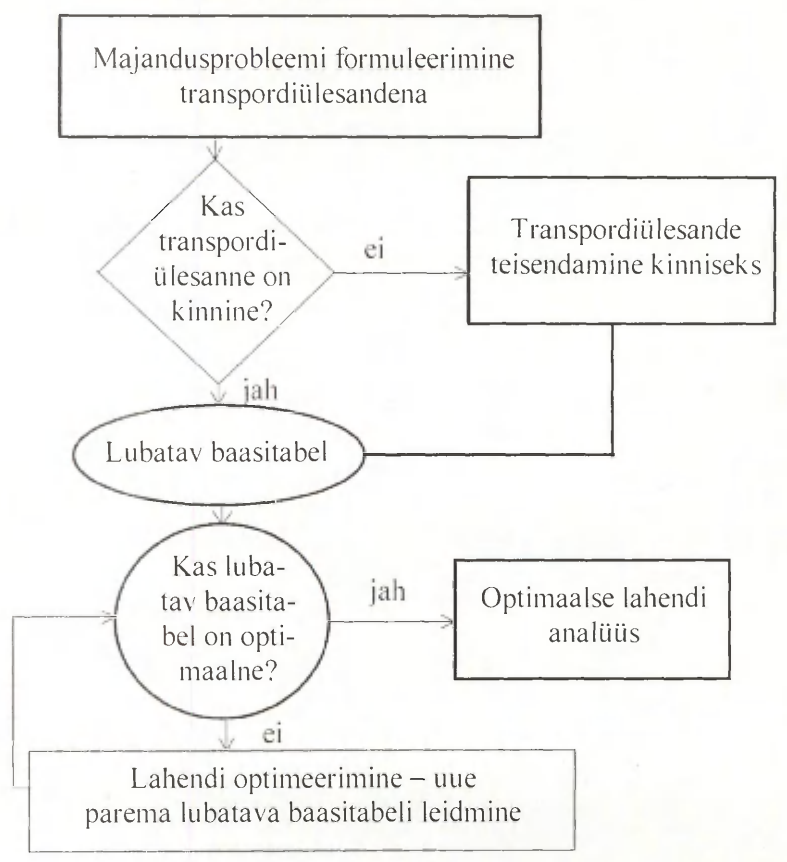

Joonis A. Transpordiülesande lahenduskäik

### *Selgitus:*

Joonisel olevad objektid teha erinevate joonelaiuste ja stiilidega.

### 2. *MS EXCEL'*I HARJUTUSED

**Ülesanne 2.1.** MS *Excel'* i tabeli lisamine MS *Worcf l* teksti juurde

Aktsiaseltsil "Algus" oli nii vara kui omakapitali 200 000 krooni. Osteti materjali 60 000 krooni eest ja masin maksumusega 120 000 krooni. Ostu eest on tasumata.

AS "ALGUS" Bilanss "..." 199...a. (majandustehingu nr. 1 järgselt)

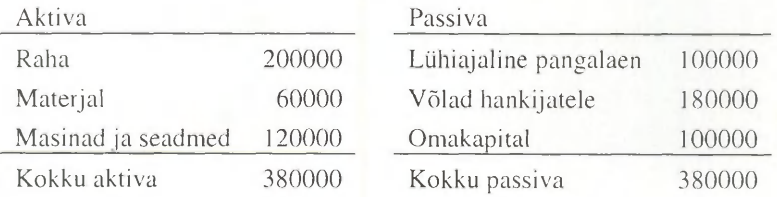

### **Ülesanne 2.2.**

Kokkuleppel pangaga vormistati laenuleping ümber. Uue lepingu kohaselt on laenu üldsumma endiselt 100 000 krooni, sealhulgas pikaajalise laenu summa 50 000 krooni ja lühiajalise laenu summa 50 000 krooni.

AS "ALGUS" Bilanss 199...a. (majandustehingu nr. 3 järgselt)

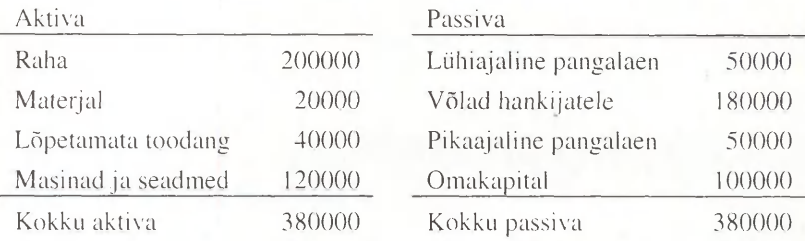

### **Ülesanne 2.3.**

Ettevõtete kohta on teada järgmised aruandeaasta andmed:

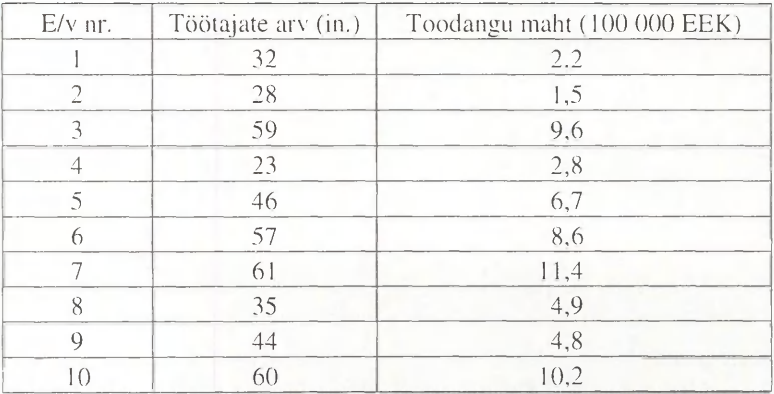

### Arvuta:

a) töötajate arv kokku ja keskmiselt ühe ettevõtte kohta;

b) toodangu maht kokku ja keskmiselt ühe ettevõtte kohta;

c) toodangu maht keskmiselt ühe töötaja kohta.

Paiguta tabel A4 püstiformaadil horisontaalselt ja vertikaalselt keskele. Lisa lehe päisesse tabeli pealkiri ja jalusesse oma nimi.

Ülesanne 2.4.

Alusta tabeli trükkimist lahtrist A1. Tabeli päis varjutada, päise all kahekordne joon.

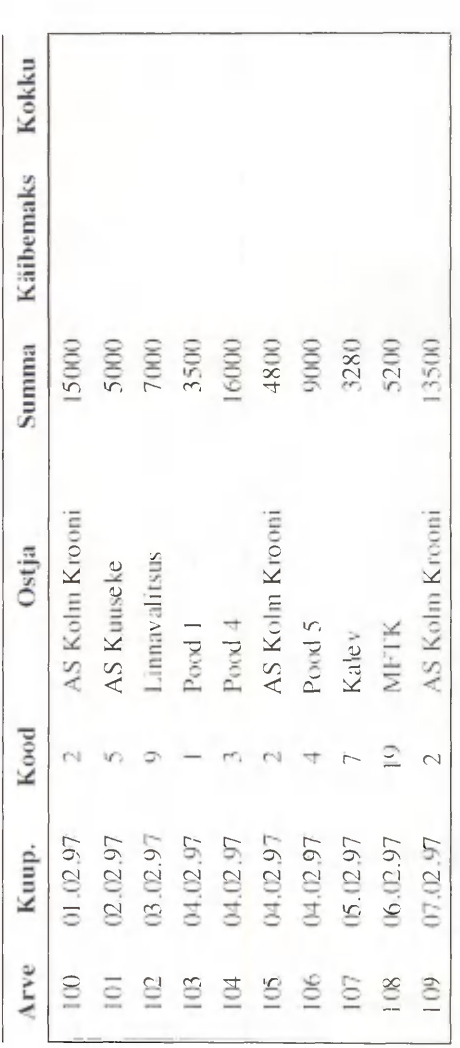

Teosta arvutused. Lisaks arvuta:<br>e7-f11-g3=: ; e10+f9+f3=: ; e4:f4:g9=: e3\*e5\*f8\*e7=: e5+f7 korrutatud g6=:  $g2-f7$  jagatud  $g6-e9=$ ;  $g1-e11$  korrutatud f5=;  $e2+g9$  jagatud  $e5-f9=$ 

## Ülesanne 2.5.

### Käibeandmik

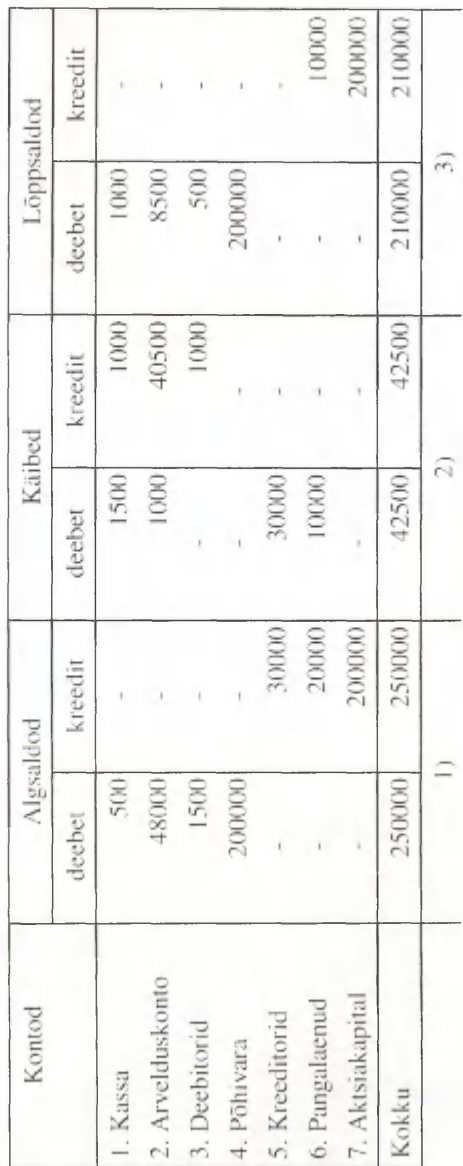

Selgitus:<br>Vormista tabel A4 põlkiformaadis.

### **Ülesanne 2.6.**

Vormista ülesanded 2.7 ja 2.8 erinevatele töölehtedele. Ülesande 2.8 lõppu võta kokku mõlema ülesande summa ja käibemaks valemitega, mis viitavad vastavatele lahtritele ülesande 2.7 töölehel.

### **Ülesanne 2.7.**

PRINTERID

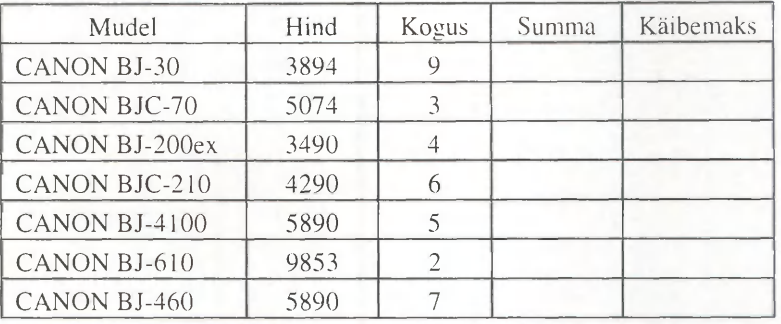

Arvuta. Mastaabi väljatrükk A4 formaadi suuruseks.

### **Ülesanne 2.8.**

PRINTERID

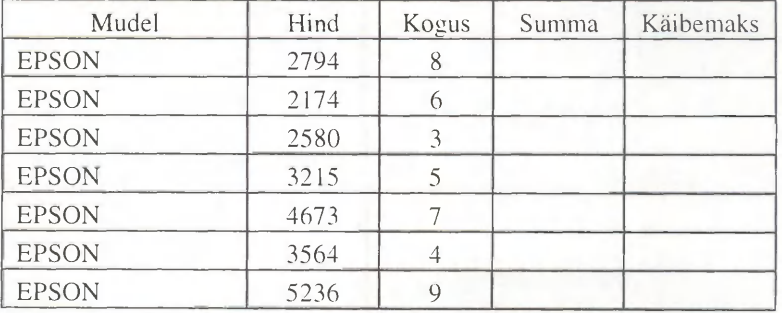

Arvuta.

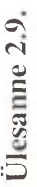

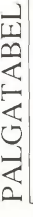

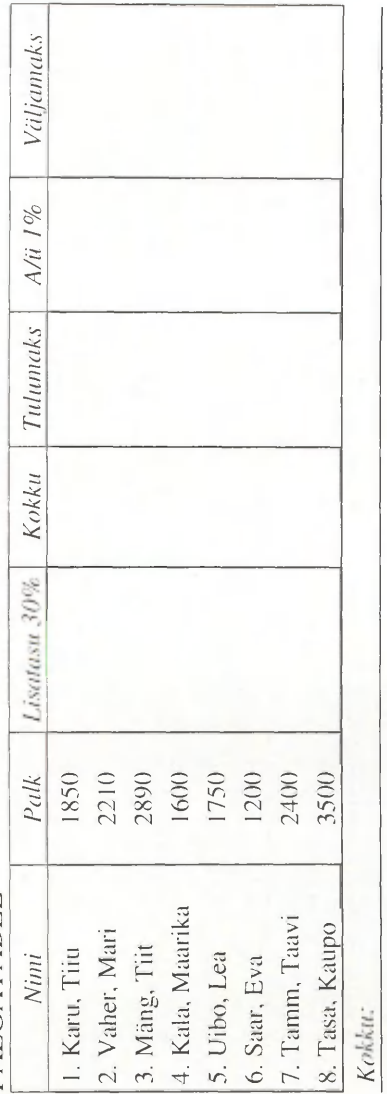

a) 3., 4., 5. ja 6. töötaja palku, lisatasusid ja väljamaksmisele kuuluvat summat; b) 1., 2., 7. ja 8. töötaja andmeid veergudest: kokku, tulunaks ja a/ü maks. Kui arvutused on tehtud, siis moodusta diagramm, kus võrdle Arvuta: miinimumpalk, maksimumpalk, keskmine palk.

### *MS EXCEL'I* HARJUTUSED 39

### **Ülesanne 2.10.**

Moodusta ülesande 2.4 põhjal erinevaid 2-mõõtmelisi diagramme.

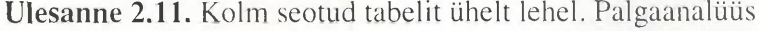

*Palgafond* 

 $\ddot{\phantom{a}}$ 

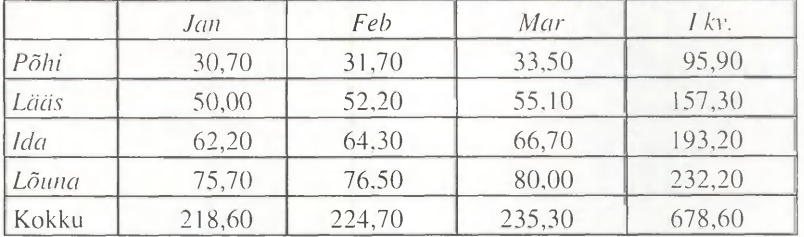

*Keskmine töötajate an* 

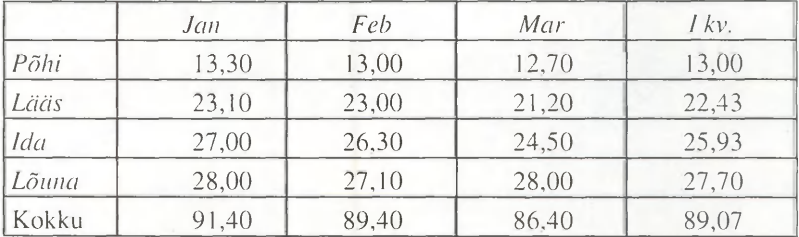

*Keskmine palk* 

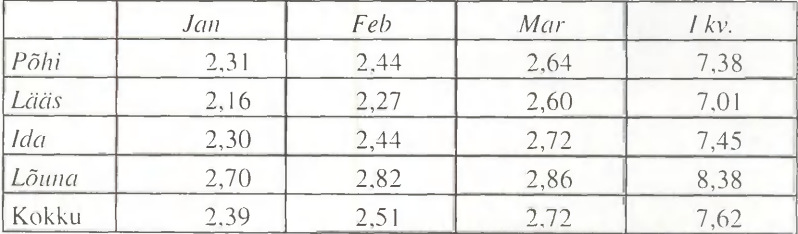

### **Ülesanne 2.12.**

### ESTONIAN AIR

### Müügi aruanne

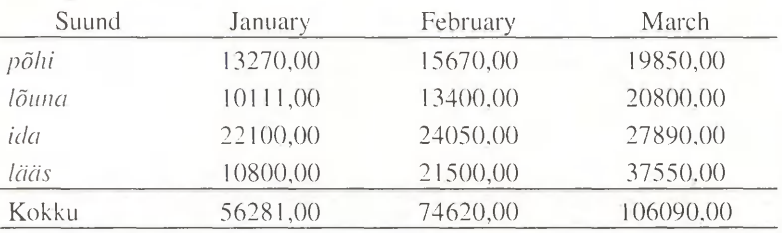

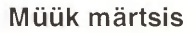

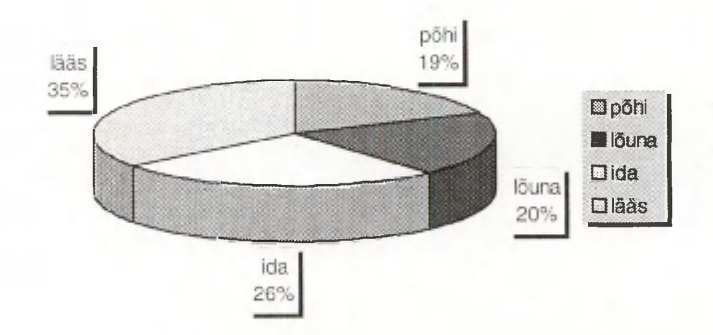

### *Selgitus:*

Tabeli päis ja "Kokku" rida rasvases kaldkirjas. Lisa diagramm. Diagrammil olevad tekstid trüki varjutusega kasti.

### **Ülesanne 2.13.**

Moodusta ülesande 2.7 põhjal erinevaid 3-mõõtmelisi diagramme. Lisa töölehele käesolev kuupäev ja kellaaeg.

### *MS EXCEL*I HARJUTUSED 41

### **Ülesanne 2.14.**

### PALGALEHT NR:

1998. a. märtsikuu eest

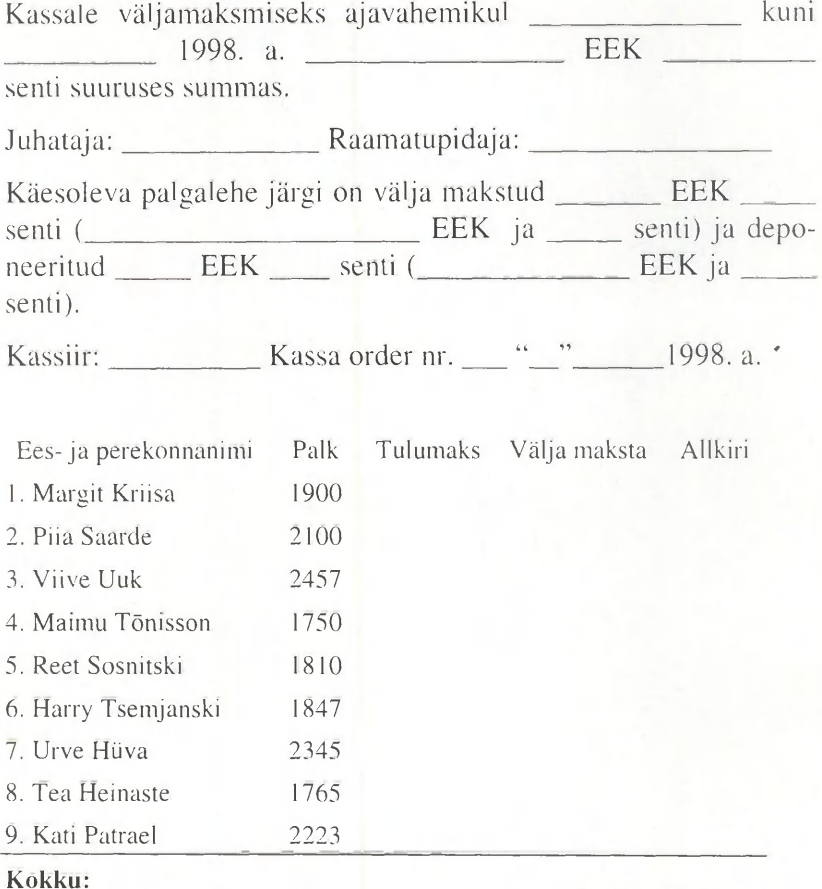

### *Selgitus:*

Vormista palgalehe blankett. Moodusta tulpdiagramm.

Ülesanne 2.15.

Müük

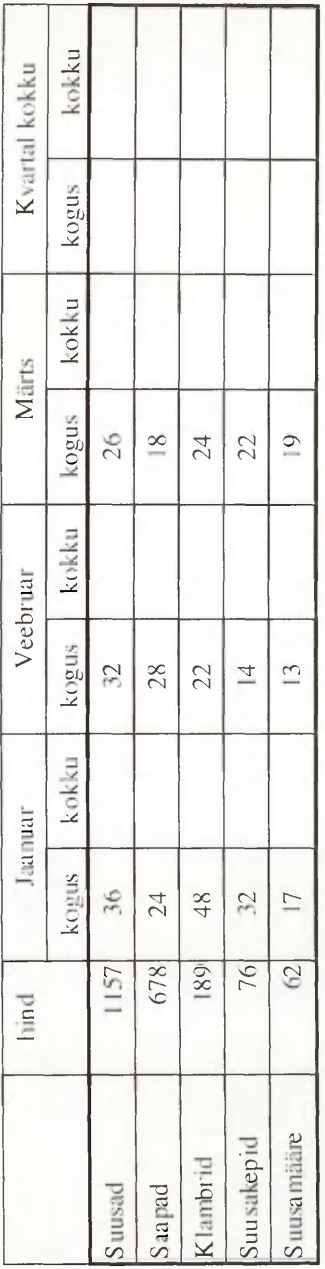

Selgitus:

Kujunda tabeli päise 1. rea tekst suunaga ülalt-alla ja 2. rea tekst alt üles. Arvuta. Moodusta erinevate lahtrite põhjal erinevaid diagramme.

Ülesanne 2.16.

Tootmine

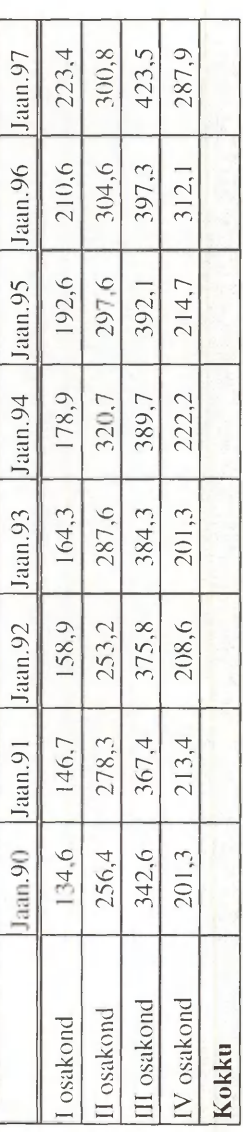

Selgitus:<br>Trüki tabel, kasutades automaatset täitmist. Moodusta diagramm. Lisa trendijoon. Arvuta.

### **Ülesanne 2.17.**

Vormista ülesanne 1.11 *Excel'*is. Arvuta. Moodusta erinevaid diagramme järgnevatest lahtritest:

a) toode, kogus, kokku

b) toode, hind, kogus.

### **Ülesanne 2.18.**

Vormista ülesanne 1.20 *Excel" \*s. Moodusta erinevaid diagramme järgnevatest ridadest ning veergudest:

a) Tartumaa, Lõuna-Eesti, Valgamaa

b) Võrumaa, Põlvamaa, Jõgevamaa

c) maakond, kaupluste arv, elanike arv

d) maakond, kaupluste arv, kuukäive.

### **Ülesanne 2.19.**

Vormista ülesanne 1.22 *Excel* is.

### **Ülesanne 2.20.**

Moodusta oma loetelu *AutoFill'*iga täitmiseks.

### **Ülesanne 2.21.**

Moodusta tuttavate andmebaas.

ostmist ainult juriidilistele isikutele. Prindi lehekillg välja koos lahrrimärkusega. A4 põiktiormaat. Trüki \* lahtritesse nürkus: Tallinna Panga Liising võimaldab kasutusrendiga

**Uued** autod Fiat Bravo<sup>3</sup> Fiat Punto<sup>3</sup> **VW Passat** WW Polo 1.01 Kia Clarus 1.8SLX Hyndai Sonata Nissan Primera **Nissan Almera** Audi A3 Renault Megane Classic 1.61 Hansa Lirsing Renault Twingo 1.21 **Volvo S40 1.81 Volvo V903.01** Ford Mondeo  $\cup$ lesanne 2,22. Auto liisimise võimalused Tallinna firmades Mark Hansa Liising Ühisliising Hansa Liising **Houpanga Liising** Hajupanga Liising Uhisliising Hompanga Liising Hansa Liising Hansa Liising Hansa Liising Ühisliising Tallinna Panga Liising Tallinna Panga Liising Litsinguffrma Auto hind Esimene sis-250000 247900 25500K **N06617** K16691 **25000K** MM061 129000 303800 44760K KO66 ŁI 12290 **15790/** KK061 sema kse 38250 32985 25485 **SCROOD** 29850 45570  $0/1140$ 28802 19350 37500 23685 18435 37185 17850 Perioodi pikkuni 60 kuud kuni 60 kuu kuni 48 kun kuni 48 kund kuni 48 kuud kuni 48 kuud kuni 48 kuud kuni 48 kuu kuni 48 kuuc kuni 48 kunc kuni 48 kuu kuni 48 kuu kuni 48 kunc kuni 36 kuu kus ilina (km-ta) **Kuumakse** A2DK 2875 DOOS 2710  $3158$ 2992 4570 121 **DOMO UNISC IRON** 3500 1939 3500

Ülesanne 2.23. Koosta tabel, mille iga lahter sisaldaks loogilise terviku (tegu ja karistus craldi).

Valik rahatrahve haldusõigusrikkumiste eest

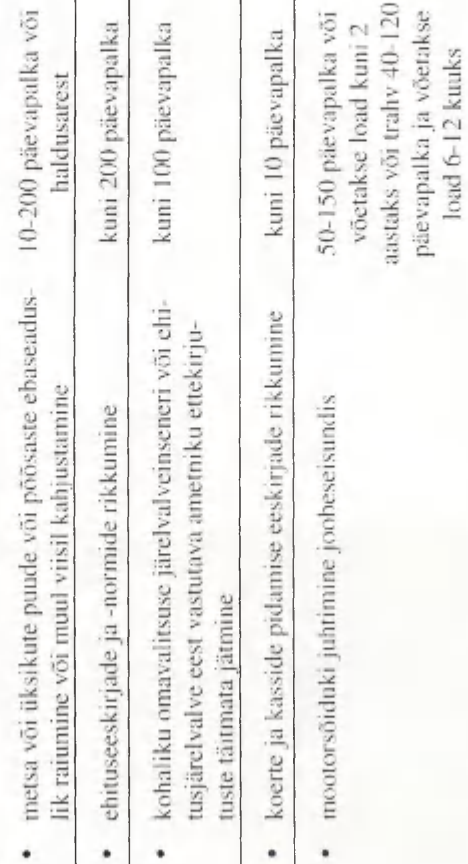

Miinimumpäevapalk on 28 krooni.

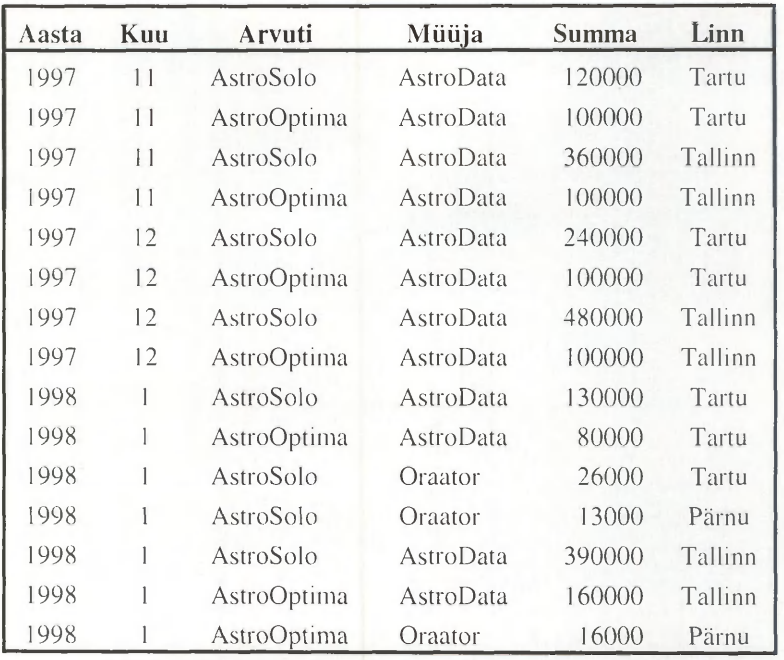

**Ülesanne 2.24.** Liigendtabelid

Koosta ülaltoodud tabeli põhjal järgnevad tabelid ja diagrammid.

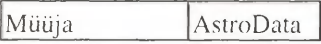

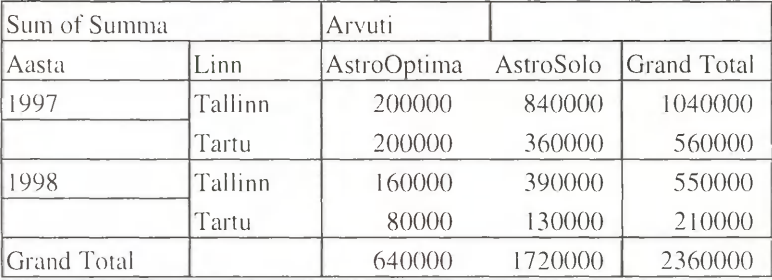

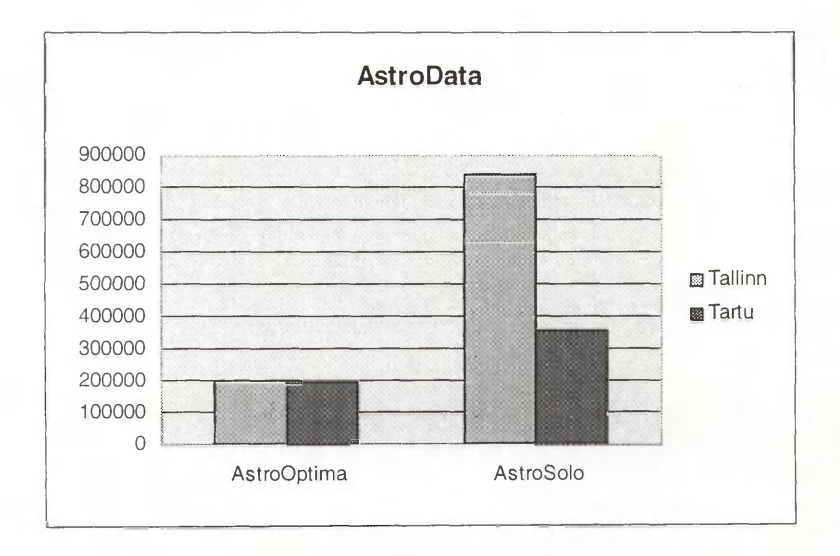

### *MS EXCEL'*I HARJUTUSED 49

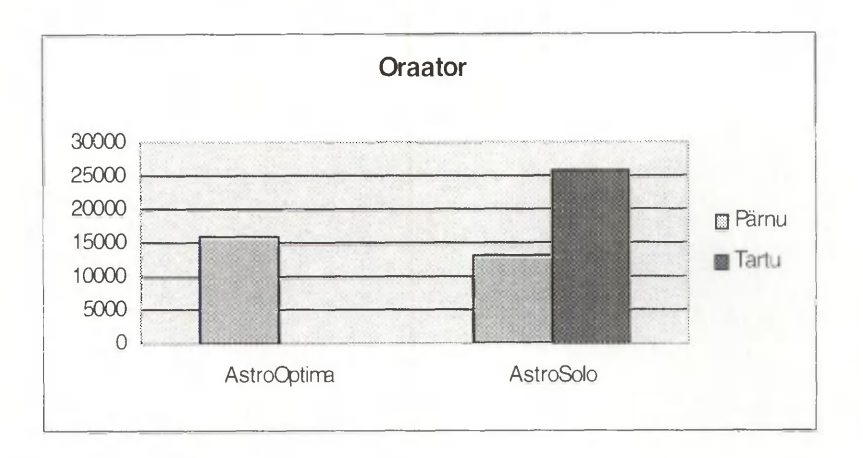

### **Ülesanne 2.25.**

### Hoiuraamat

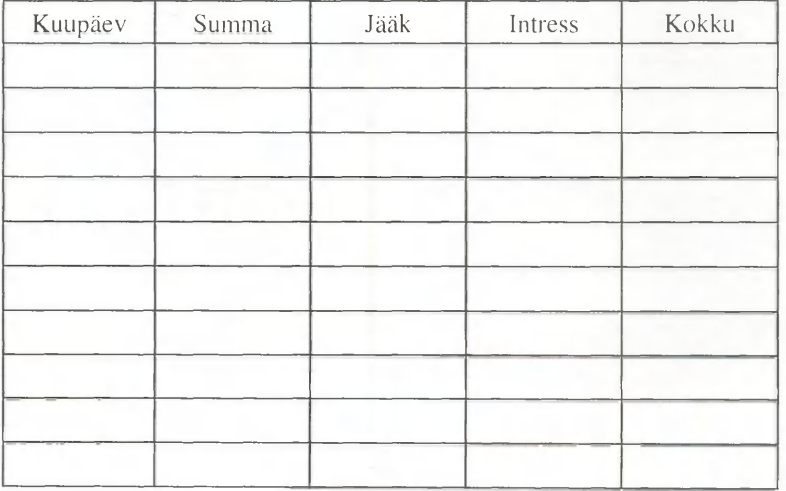

### *Selgitus:*

Tulud sisesta positiivsete arvudena, kulud negatiivsete arvudena. Arvuta pidev jääk kuupäevast sõltuvalt koos intressiga (intress 2% aastas).

### 50 *MS EXCELI* HARJUTUSED

### **Ülesanne 2.26.**

### Päevaraamat

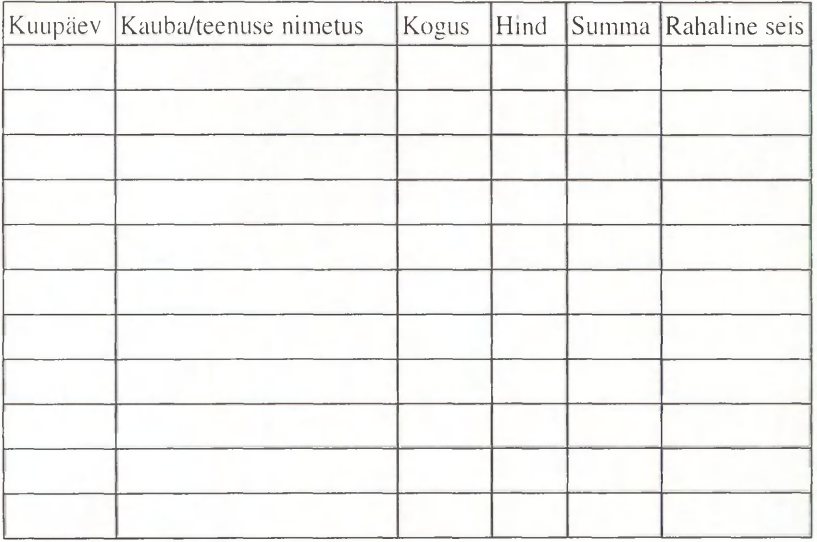

### *Selgitus:*

Sisesta igapäevased kulud ja tulud. Tulemusena näita pidevat rahalist seisu.

### **Ülesanne 2.27.**

Moodusta ülesande 2.25 kohta makro.

### **Ülesanne 2.28.**

On antud bussipeatuste nimed ja kaugused algpunktist. Sõidukilomeetri hind on kolmes kategoorias muudetav (vt. näidist).

**BUSSILIIN** 

Koosta bussiliini vahekauguste ja piletihindade tabelid.

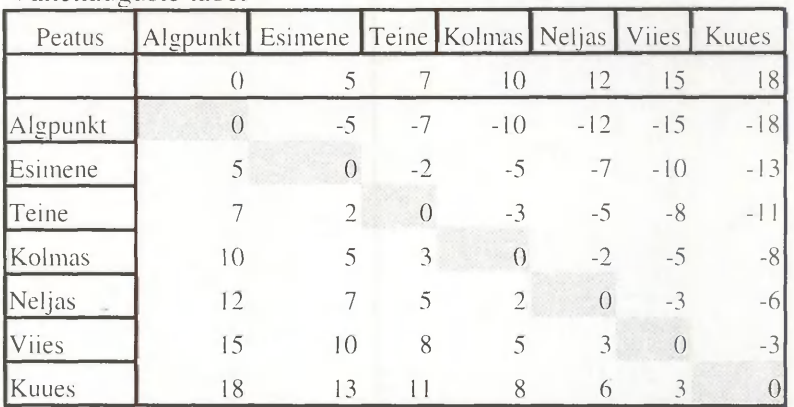

Vahekauguste tabel

### Piletihinnad

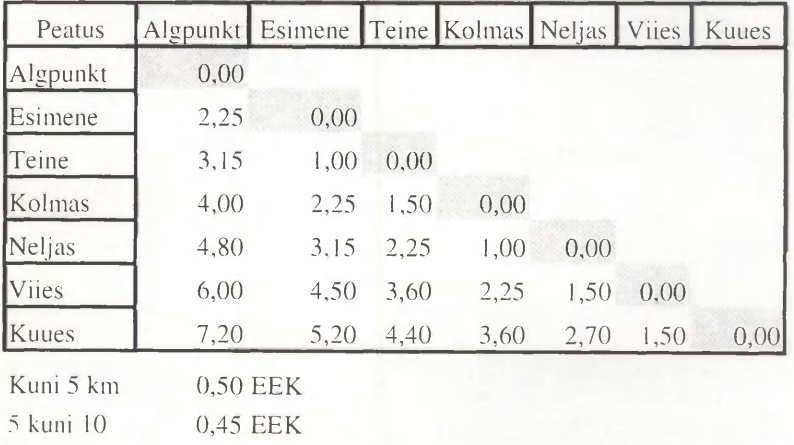

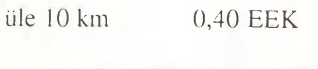

N

•J raamatukogul

## Ülesanne 2.29.

On teada firma aastane kasvutempo aastatel 1991 kuni 1997.

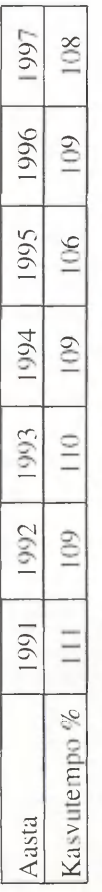

Koosta (valemi abil) kasvuprontsentide tabel aastate lõikes.

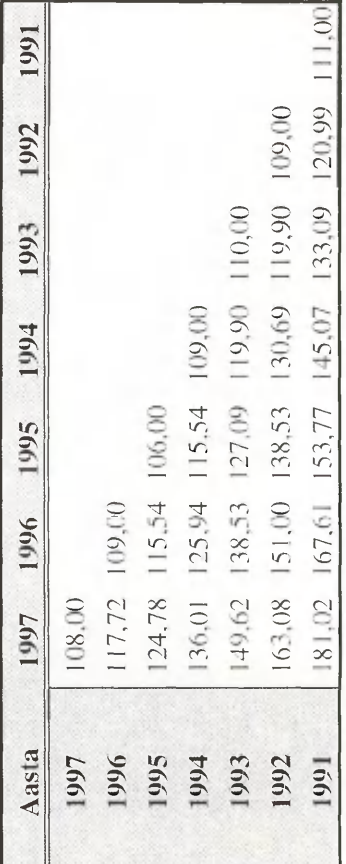

## Ülesanne 2.30.

On teada sõiduautode arv 100 elaniku kohta aastatel 1990 kuni 1997.

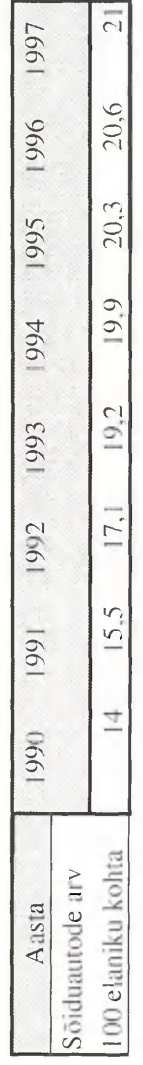

Koosta (valemi abil) tabel, mis väljendaks autode arvu protsentides (vt. näidist).

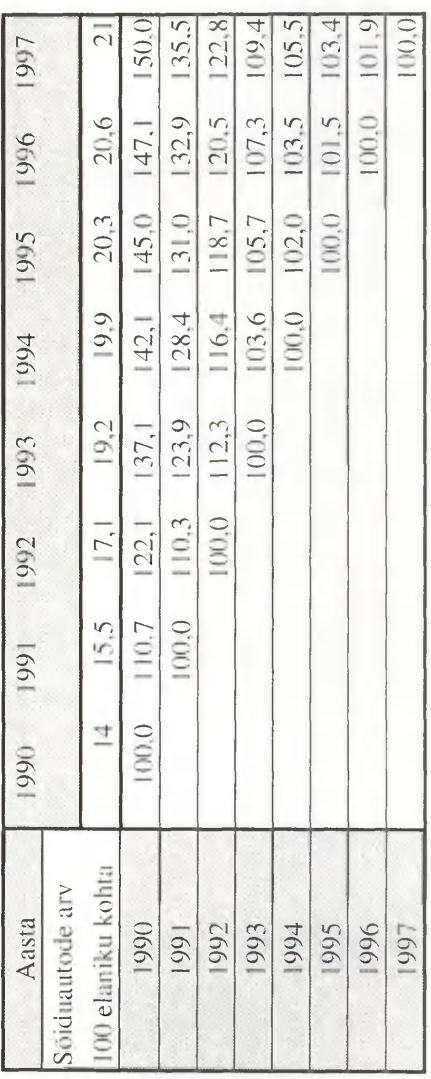

### 3. *MS ACCESS1* HARJUTUSED

### **Ülesanne 3.1.**

Moodusta raamatukogu andmebaas (vt. ülesanne 3.23) nii, et oleks võimalik lahendada ülesandeid 3.3-3.18.

### **Ülesanne 3.2.**

Moodusta tuttavate andmebaas nii, et oleks võimalik lahendada ülesandeid 3.19-3.21.

### **Ülesanne 3.3.**

Leia kõik raamatud, mis on kallimad kui 90.-. Väljasta raamatute nimekiri autorite järgi tähestikulises järjekorras.

### **Ülesanne 3.4.**

Leia kõik enne 1990. a. ilmunud raamatud, mis on momendil välja laenutatud.

### **Ülesanne 3.5.**

Koosta nimekiri raamatutest, mis on välja laenutatud rohkem kui 2 kuud tagasi ja ei ole tagastatud.

### *MS ACCESS'l* HARJUTUSED 55

### **Ülesanne 3.6.**

Koosta aadressilipikud võlglastele.

### **Ülesanne 3.7.**

Koosta momendil väljalaenutatud inglisekeelsete raamatute nimekiri, kus on ära toodud autori nimi, väljaandmise aasta ja hind.

### **Ülesanne 3.8.**

Teha nimekiri 18-23 aastaste lugejate kohta. Lisa väljatrüki lõppu aruande koostaja andmed.

### **Ülesanne 3.9.**

Teha ekraanivorm uute raamatute andmete sisestamiseks. Lisa abistav info andmete sisestajale, võimalikud valikud ja kontrollid.

### **Ülesanne 3.10.**

Leia isikud, kes pole ühtegi raamatut laenutanud. Salvesta nende andmed eraldi tabelisse.

### **Ülesanne 3.11.**

Leia isikud, kes on kõige rohkem raamatuid laenutanud.

### **Ülesanne 3.12.**

Leia eestikeelsed raamatud, mida pole kordagi laenutatud.

### **Ülesanne 3.13.**

Leia 5 kõige enam nõutud raamatut.

### **Ülesanne 3.14.**

Koosta parameeterpäring, mis otsib raamatud, mis on välja laenutatud teatud ajavahemikul.

### **Ülesanne 3.15.**

Teha risttabel raamatute kohta keelte ja valdkondade järgi.

### **Ülesanne 3.16.**

Teha risttabel raamatute väljaandmise aja ja koha kohta.

### **Ülesanne 3.17.**

Teha risttabel raamatute hinna ja autori kohta.

### **Ülesanne 3.18.**

Koosta sõprade ja tuttavate sünnipäevade kohta nimekiri kuude järjestuses.

### **Ülesanne 3.19.**

Teha koondtabel tuttavate kohta vanuse ja elukoha järgi.

### **Ülesanne 3.20.**

Rühmita tuttavad vanuse järgi täiendavalt kolme rühma.

### **Ülesanne 3.21.**

Teha koondtabel tuttavate sooja vanuse järgi.

### **Ülesanne 3.22.**

Teha koondtabel tuttavate sooja telefoni olemasolu järgi.

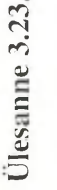

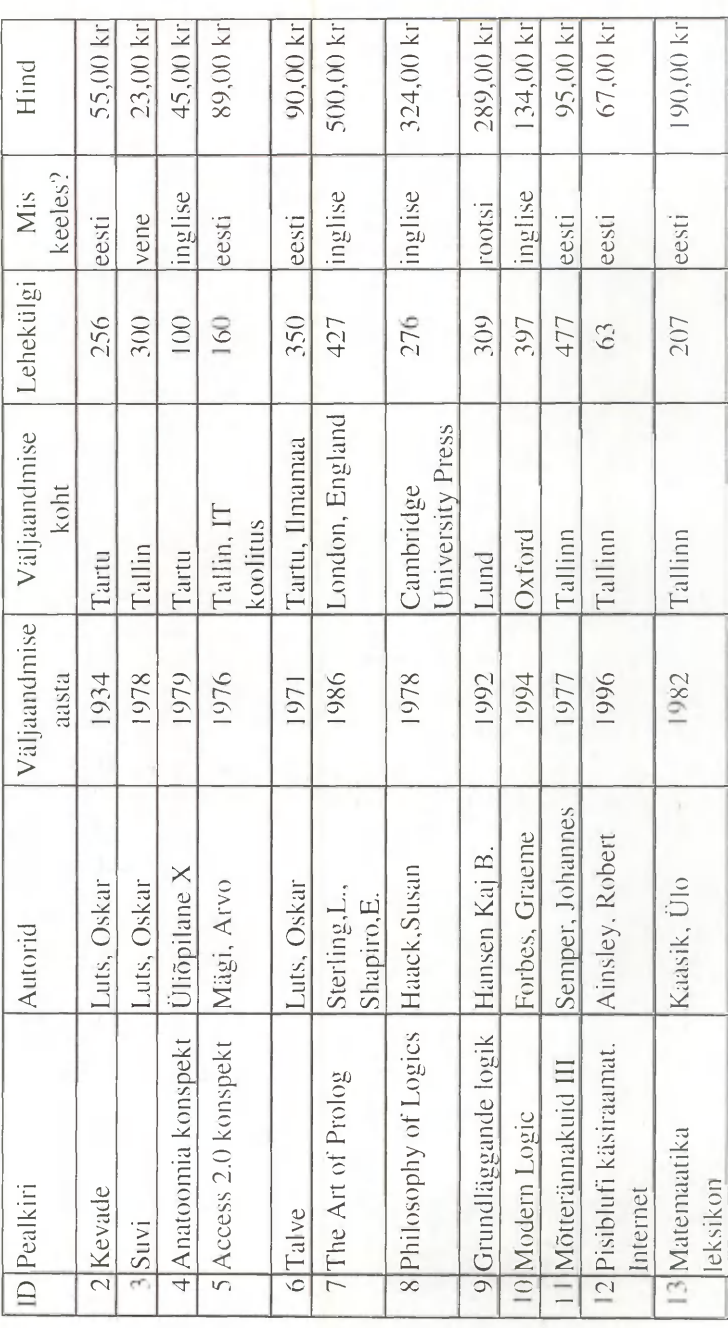

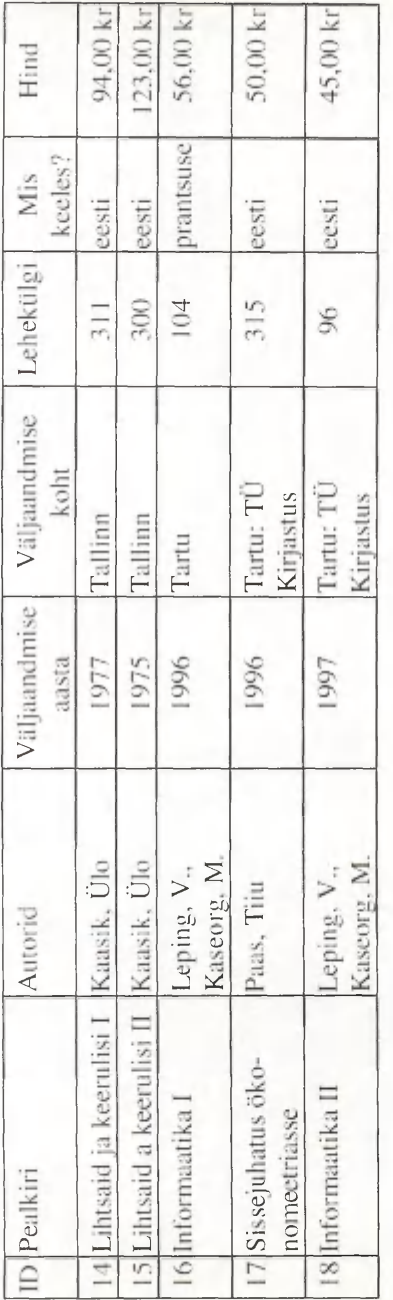

 $\frac{x}{3425}$ 

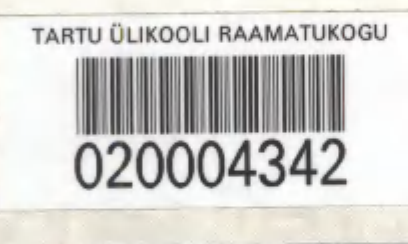

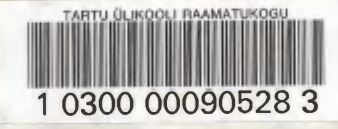

VAMBOLA LEPING on lõpetanud 1976. aastal Tartu Ülikooli matemaatikateaduskonna. On õpetanud andmetöötlust, algoritmilisi keeli ja programmeerimist, arvuteid ja informaatikat, infosüsteeme.

MERIKE KASEORG on lõpetanud 1995. aastal Tartu Ülikooli majandusteaduskonna. Õpetab informaatikat.